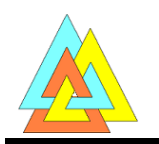

# **Instructie vusoftware op MAC OS X**

### **1) Download WineBottler voor Mac OS X via**

<http://winebottler.kronenberg.org/>

Maak een keuze voor de versie voor OS X Yosemite (10.10) of Mavericks en lager ( 10.9 t/m 10.6).

Na het downloaden van het respectievelijke .dmg bestand komt er een installatievenster van WineBottler Combo. Installeer de

beide programma's Wine en

WineBottler in je programmamap.

↓ WineBottler 1.7.37 Deve .<br>שמות for OS X Yosemite, Mavericks, Mountain Lion.<br>שמות Amard WineBottler 1.6.1 Stable ntain Lion, Lion and 000 WineBottler Combo WineBottle Wine Applications **RTF** Readme.rtf WineBottler Combo

### **2) Open het programma Wine**

Het geactiveerde programma is niet zichtbaar in het Dock en de Menubalk maar wel in de Statusmenu's (linksboven in scherm) met het symbool van het wijnglas.

## **3) Open het programma VUSTAT (of VUGRAF)**

Open het programma VUSTAT.exe. Een venster van Wine verschijnt met de mededeling of je een Wine file wil openen. Voorkeur staat op 'run directly' en de Go wordt gekozen.

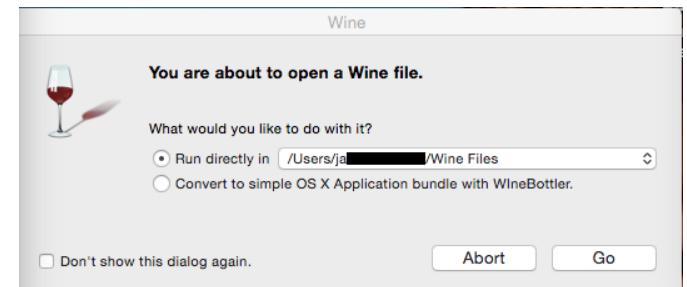

Als je gebruik maakt van het programma Wine versie 1.7.37 (voor OS X Yosemite 10.10) dan wordt het programma VUSTAT.exe na enige ogenblikken geconverteerd binnen het conversieprogramma Wine.

Je kunt nu alle functies van VUSTAT binnen je MAC OS omgeving gebruiken.

Als je gebruik maakt van de het programma Wine versie 1.1.35 (voor OS X Mavericks en lager (10.9 – 10.6) dan moet je gebruik maken van het conversieprogramma X11 .

Je krijgt de volgende mededelingen in beeld:

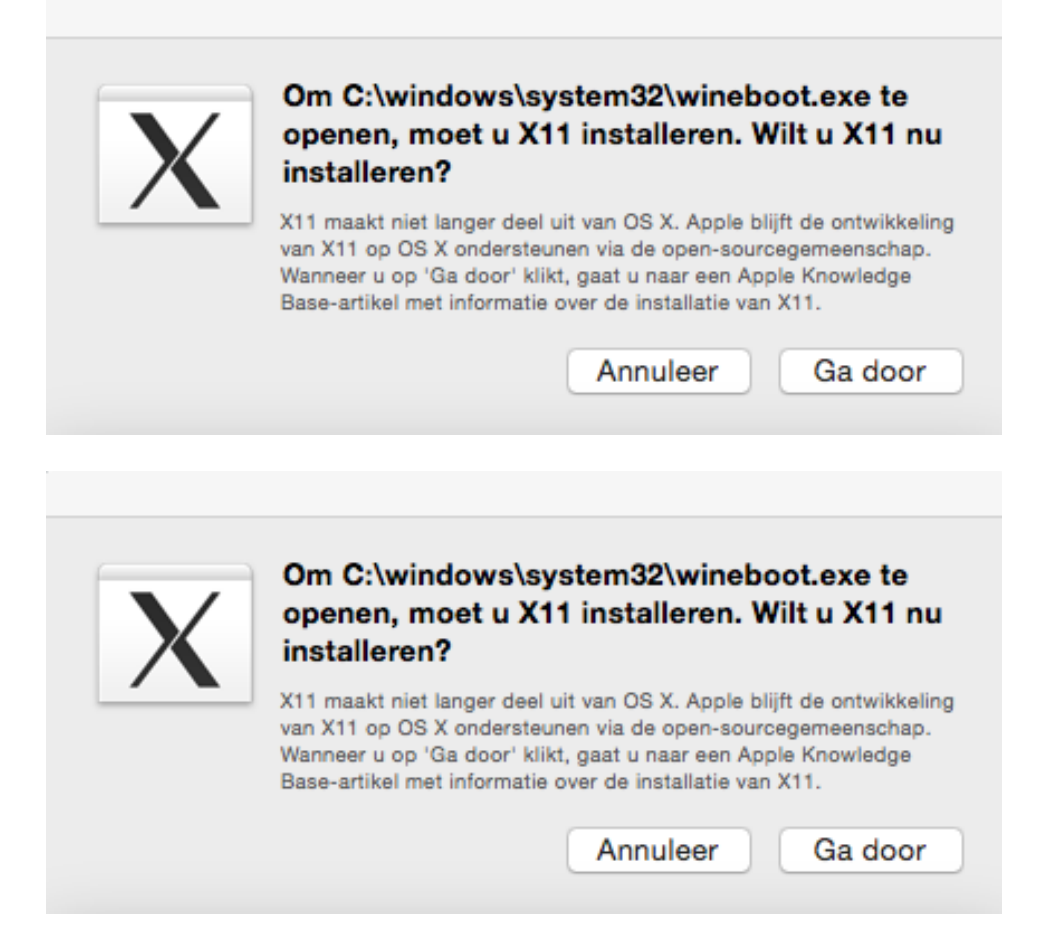

### Apple geeft daarna het volgende aan:

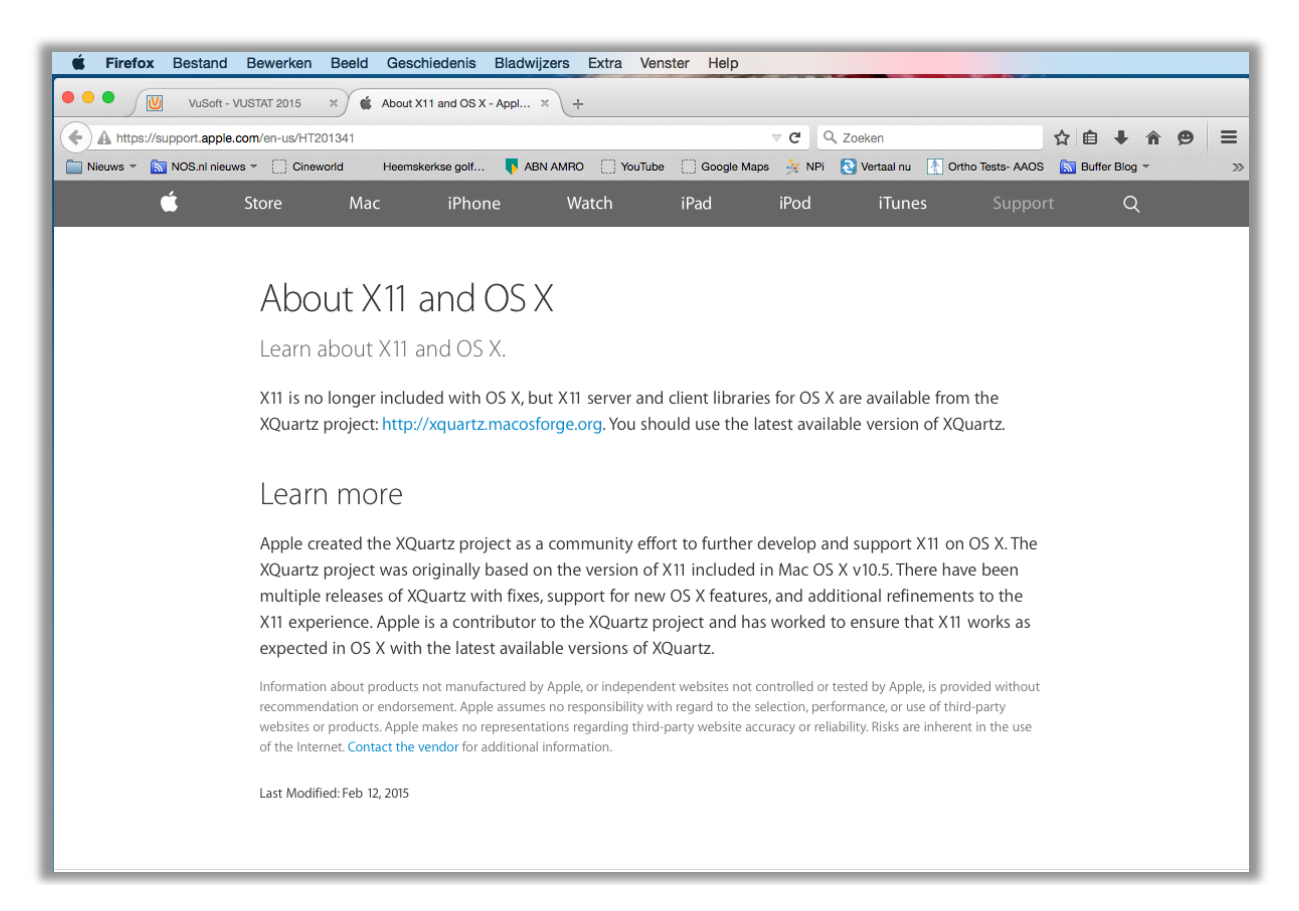

Download nu het programma Quartz via http://xquartz.macosforge.org

Installeer vervolgens het bestand 'XQuartz-2.7.7.dmg'.

Het programma X11 wordt bij installatie in de map Programma's/ Hulpprogramma's geplaatst.

## **X**Quartz

A version of the X.Org X Window System that runs on OS X

The XQuartz project is an open-source effort to develop a version of the  $\underline{X.Org X Window System}$  that<br>runs on OS X. Together with supporting libraries and applications, it forms the X11 app that Apple has<br>shipped with OS X since ve

#### **Quick Download**

Download

 $\frac{\text{Download}}{\text{log} \times \text{Quant} 2.2.7.7 \text{ deg}} \cdot \frac{\text{Version}}{2.7.7} \cdot \frac{\text{Released}}{2014-08-18} \cdot \frac{\text{Info}}{\text{For OS X 10.6 or later (including Mavericks)}}$ A list of all available XOuartz releases can be found here.

(Development "beta" releases, if available, are here.)

#### More Info

- Report A Bug
- XQuartz wiki
- · XQuartz developer information
- · quartz-wm (the XQuartz window manager) wiki
- The X.Org Foundation

#### License Info

An XQuartz installation consists of many individual pieces of software which have various licenses.<br>The X.Org software components' licenses are discussed on the  $\underline{X.Org}$  Foundation Licenses page. The quartz-wm window manager included with the XQuartz distribution<br>Apple Public Source License Version 2. the

Web page design by Kyle J. McKay for the XQuartz project

### **Om het programma te activeren moet je de computer Herstarten.**

Open het programma VUSTAT.exe. Een venster van Wine verschijnt met de mededeling of je een Wine file wil openen. Voorkeur staat op 'run directly' en de Go wordt gekozen.

Na enige ogenblikken wordt het VUSTAT.exe bestand geconverteerd binnen het conversieprogramma X11.

Je kunt nu alle functies van VUSTAT binnen je MAC OS omgeving gebruiken.

### **Syusoft**

Versie juni 2015

Contact: [rustroest@rustroest.eu](mailto:rustroest@rustroest.eu)